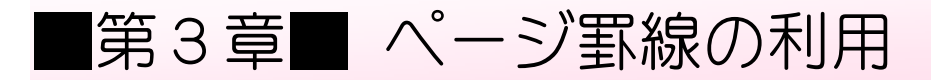

### STEP 1. ページ全体を表示する

ページ全体に縁取りをしたり、飾りの罫線を引く場合は「ペー ジ罫線」を使うと便利です。

### 1. ページ全体を表示しましょう

ページ罫線の効果が確認できるように、表示を変更しましょう。

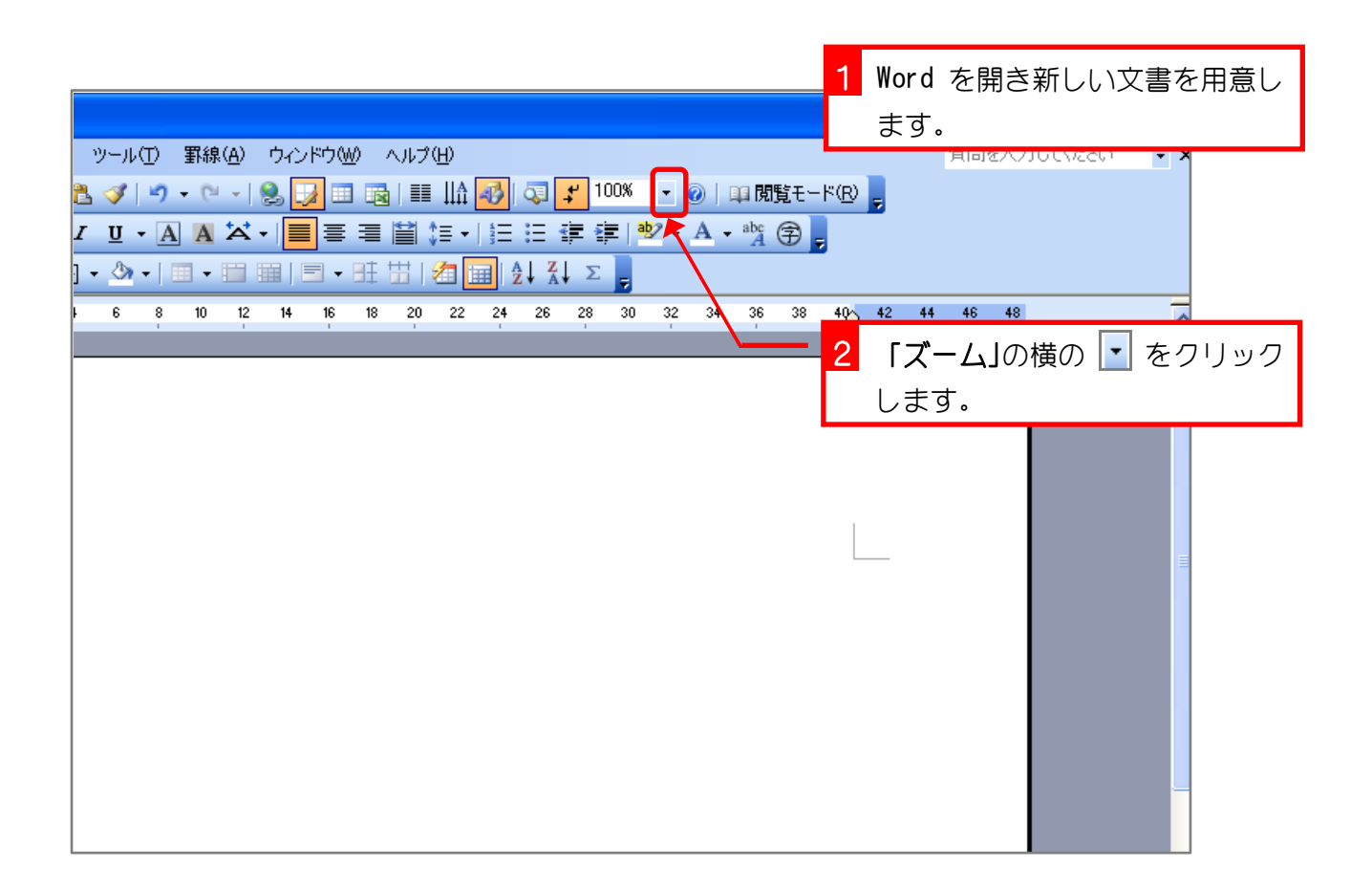

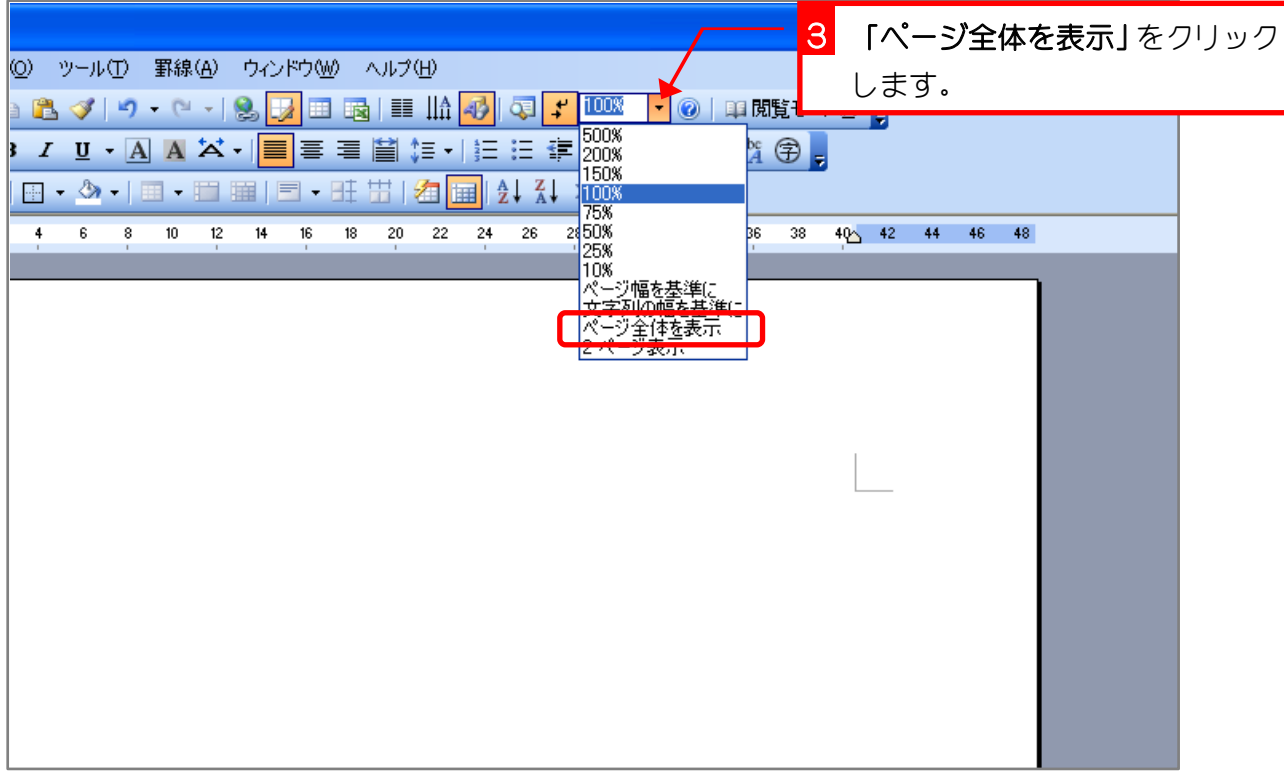

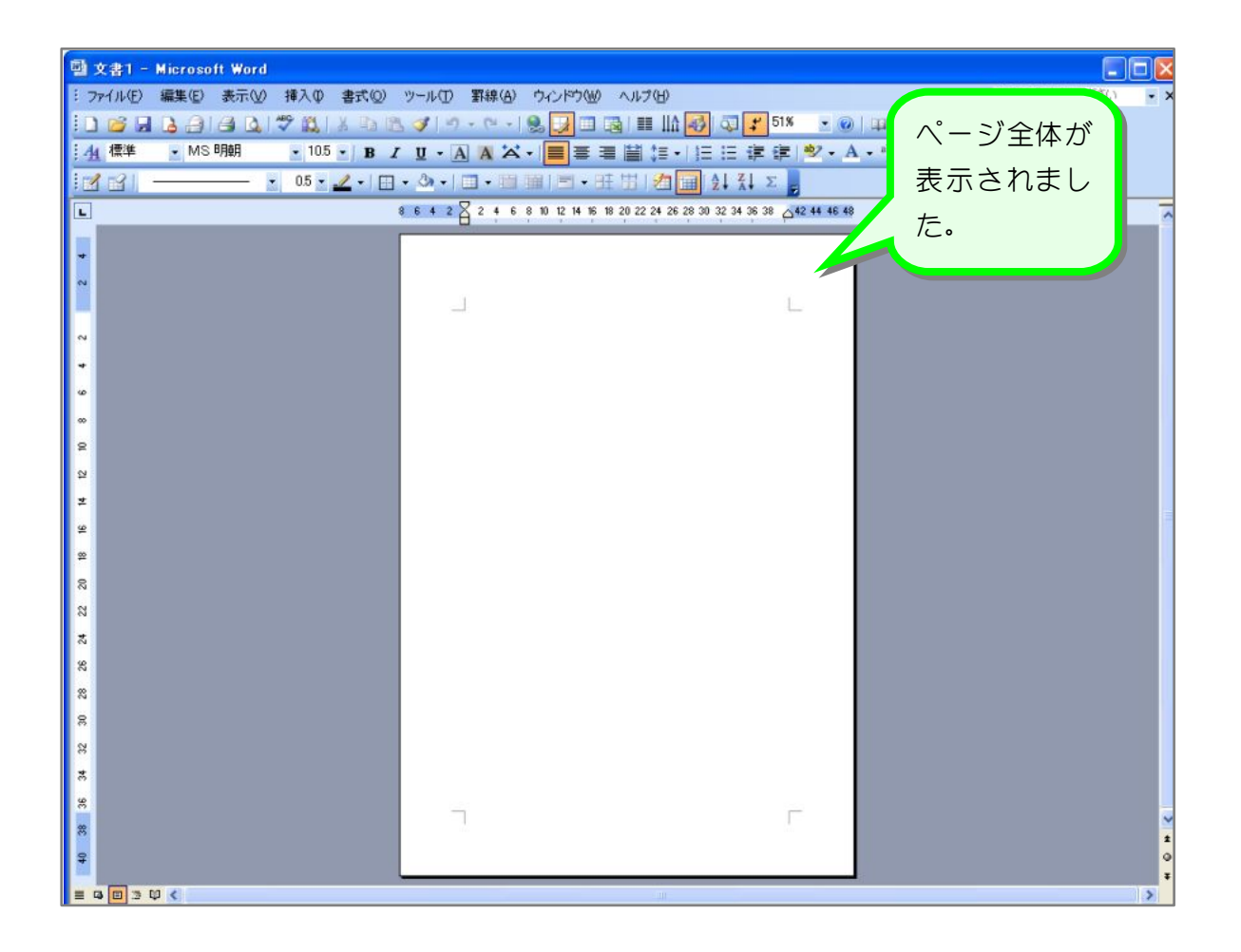

# STEP 2. ページ全体に線を引く

### 1. 線種とページ罫線と網かけの設定を出しましょう

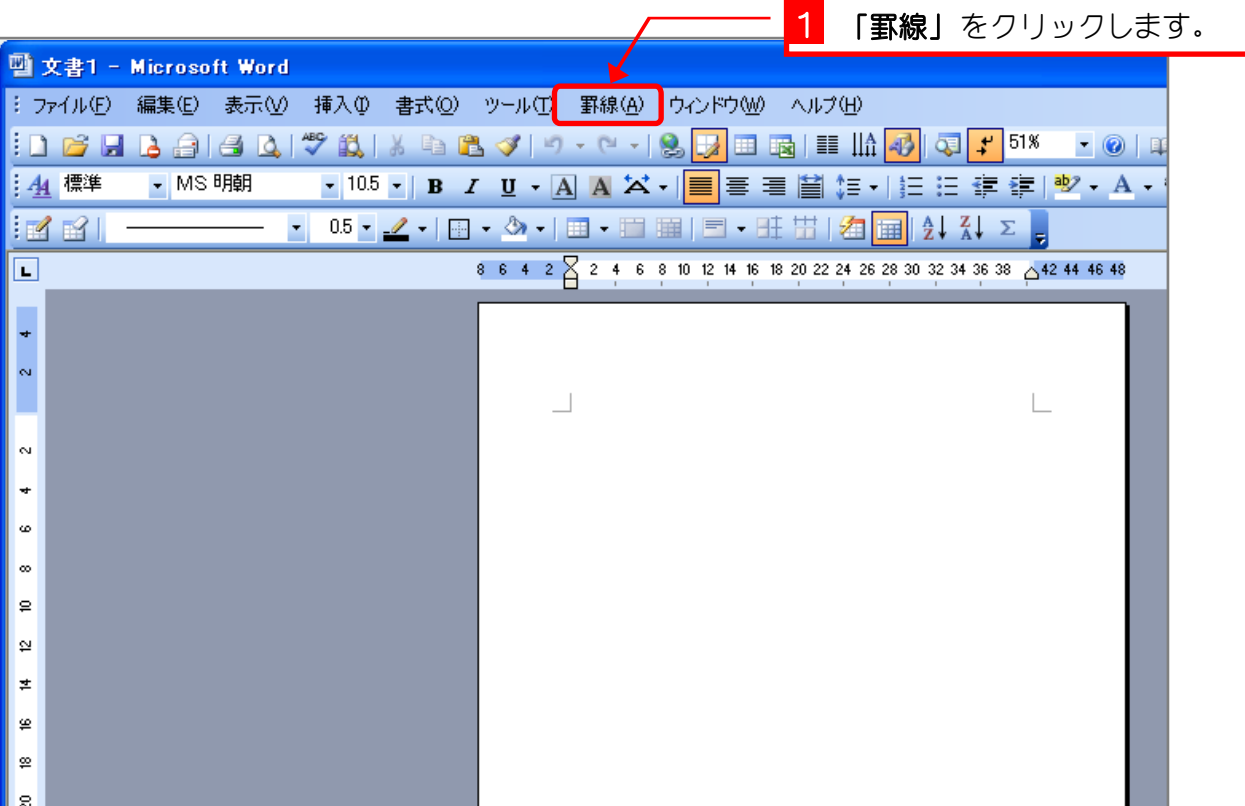

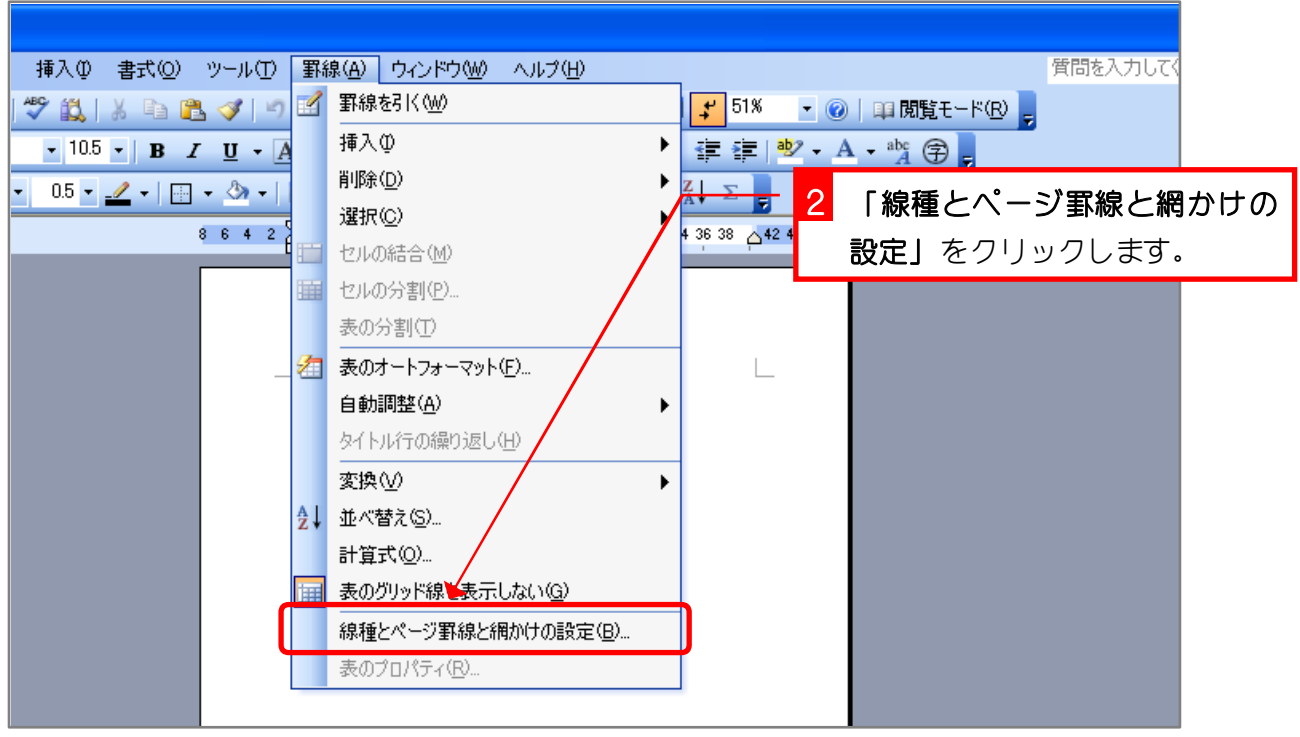

### 2. 線種を決めましょう

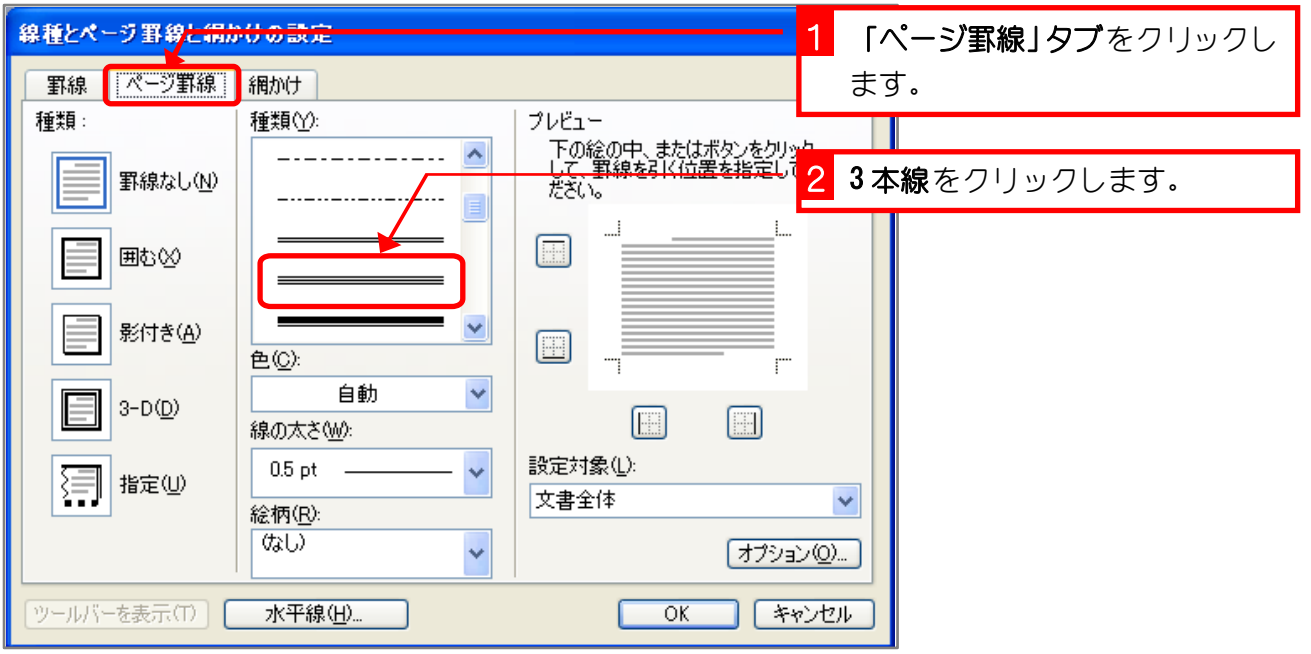

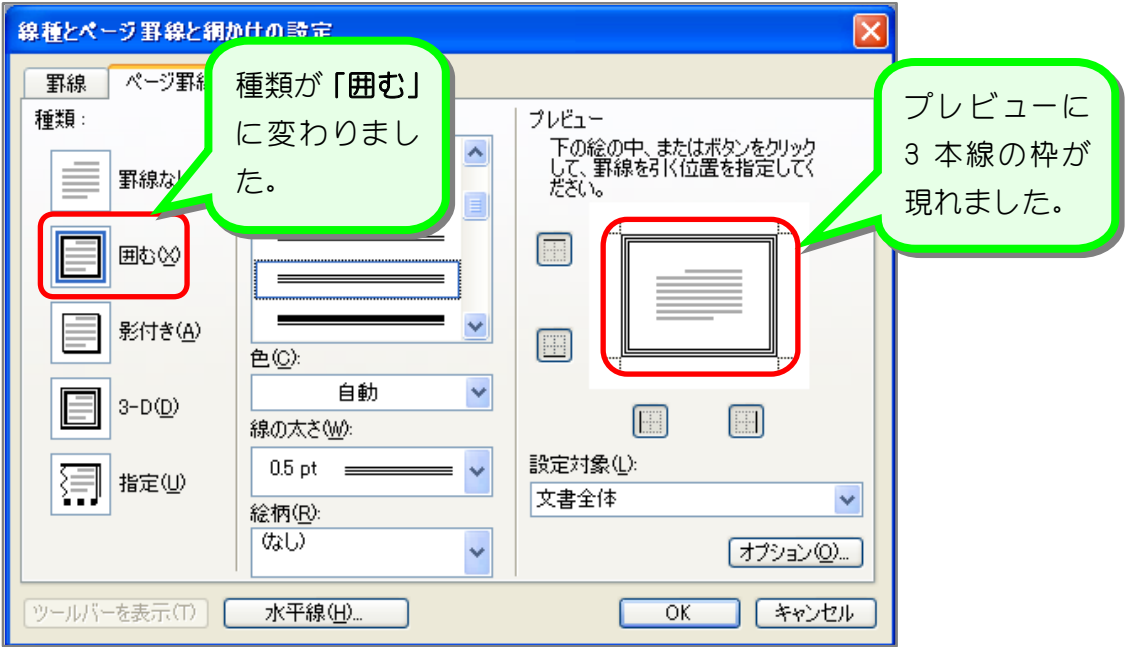

### 3. 色を決めましょう

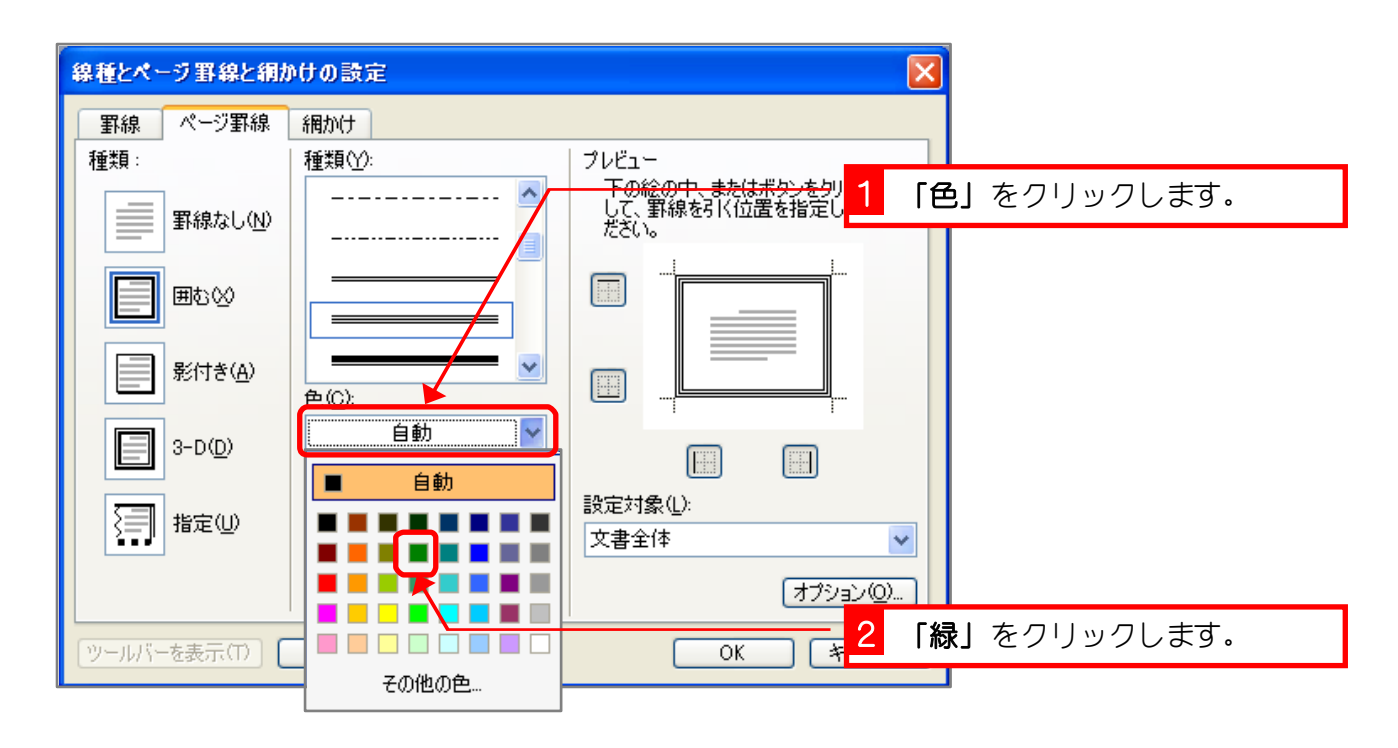

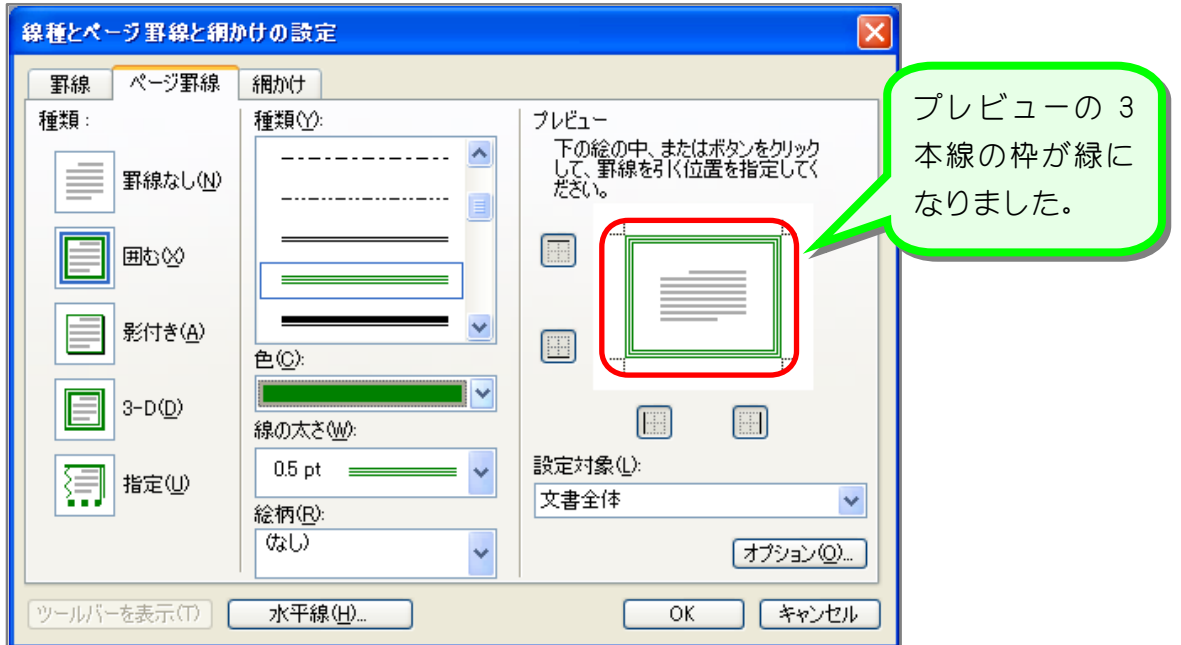

### 4. 線の太さを決めましょう

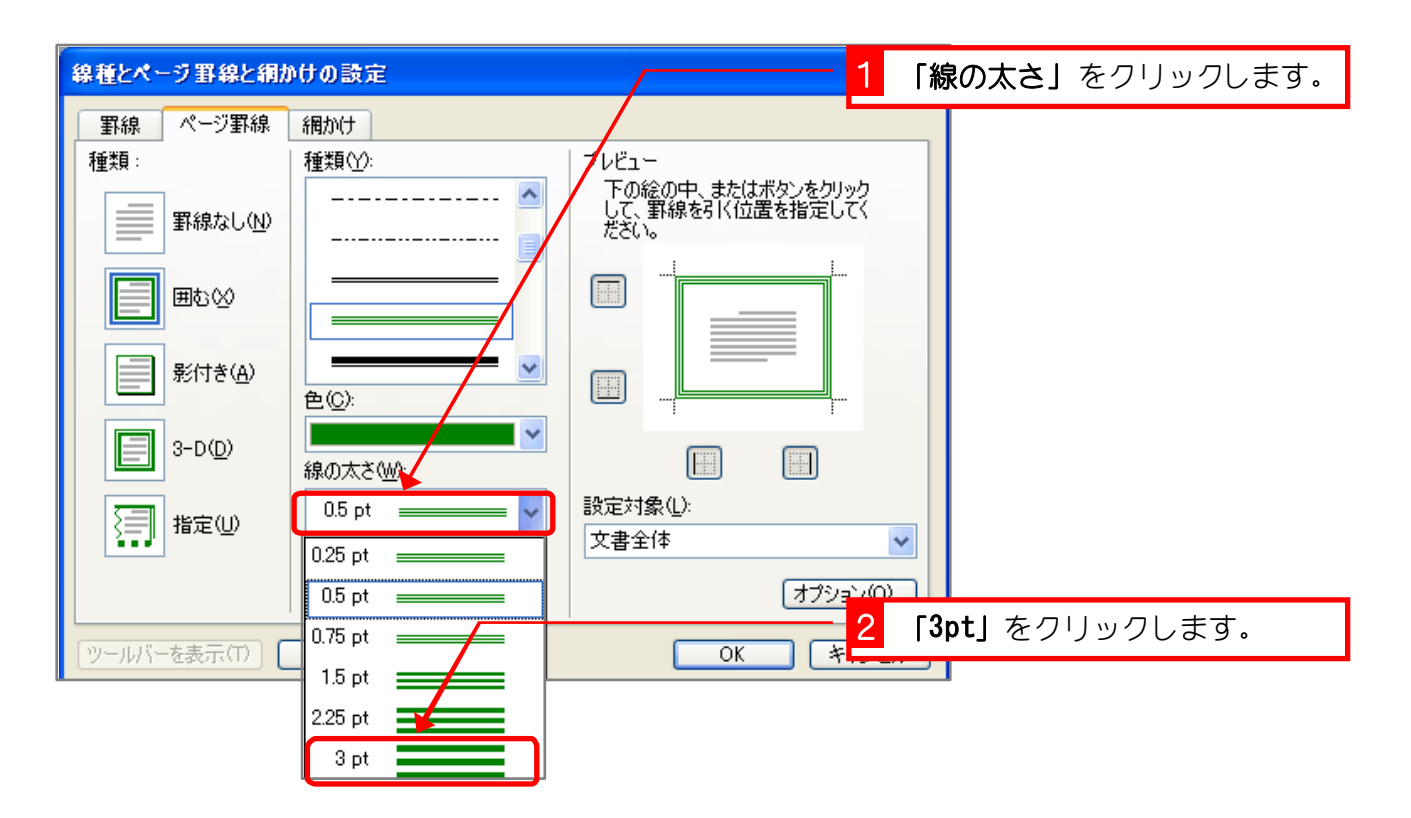

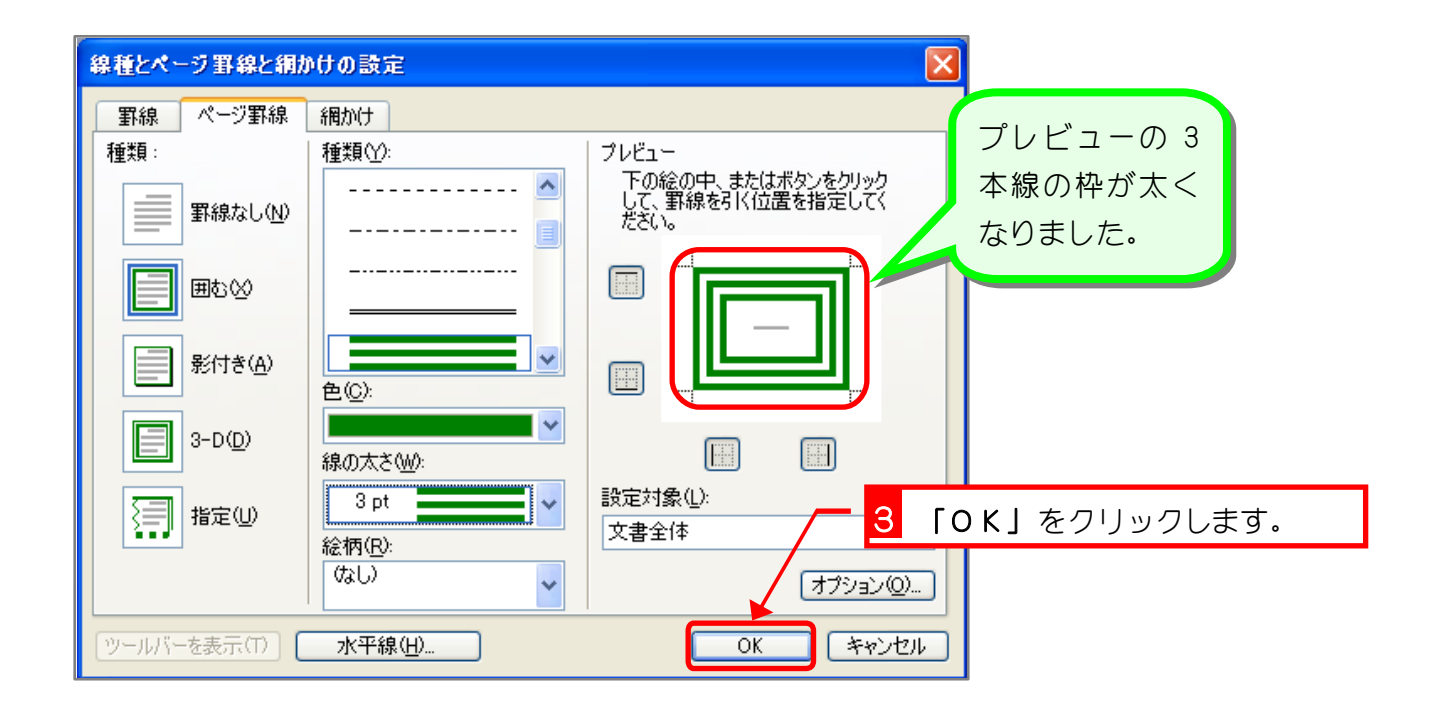

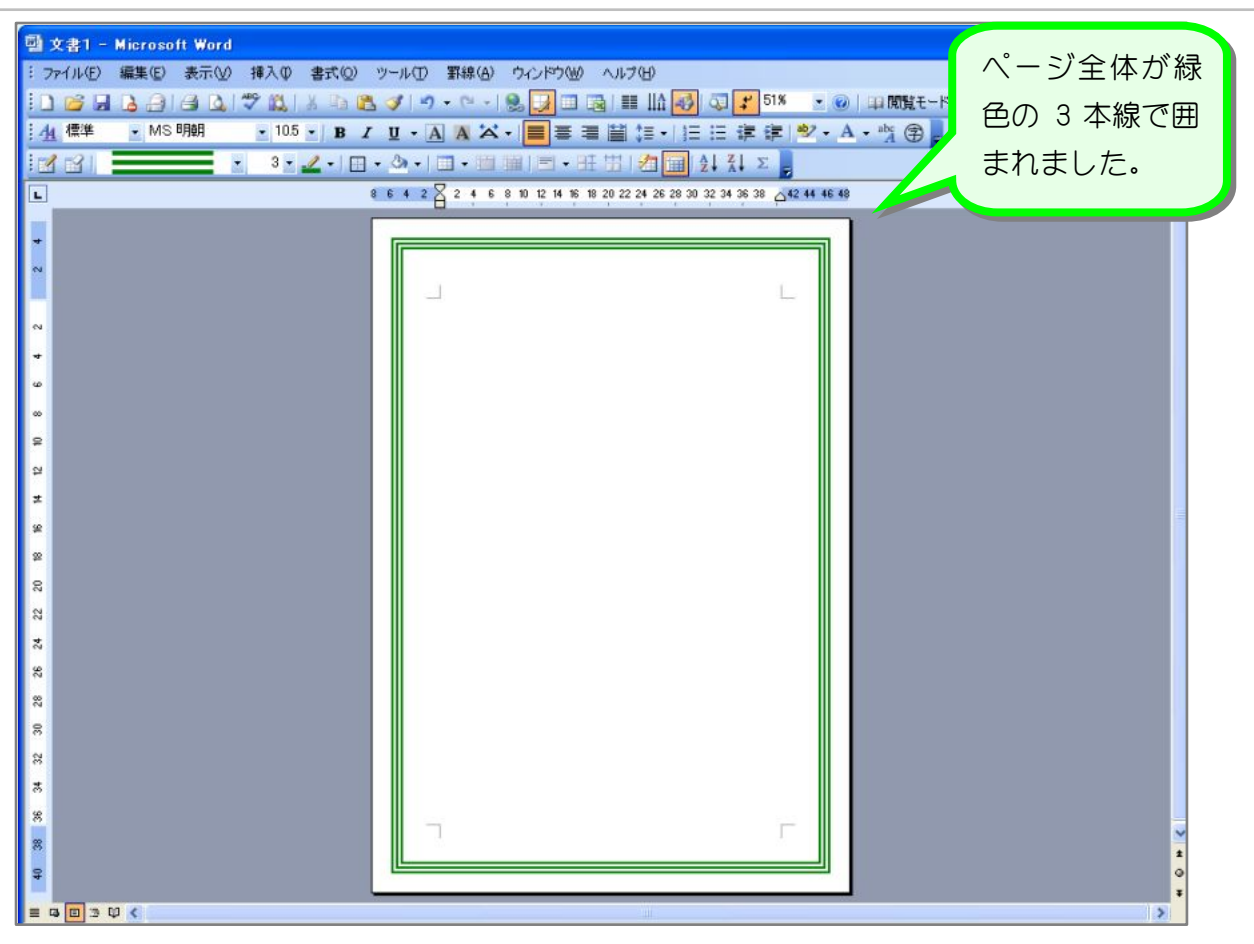

## STEP 3. ページ罫線を消す

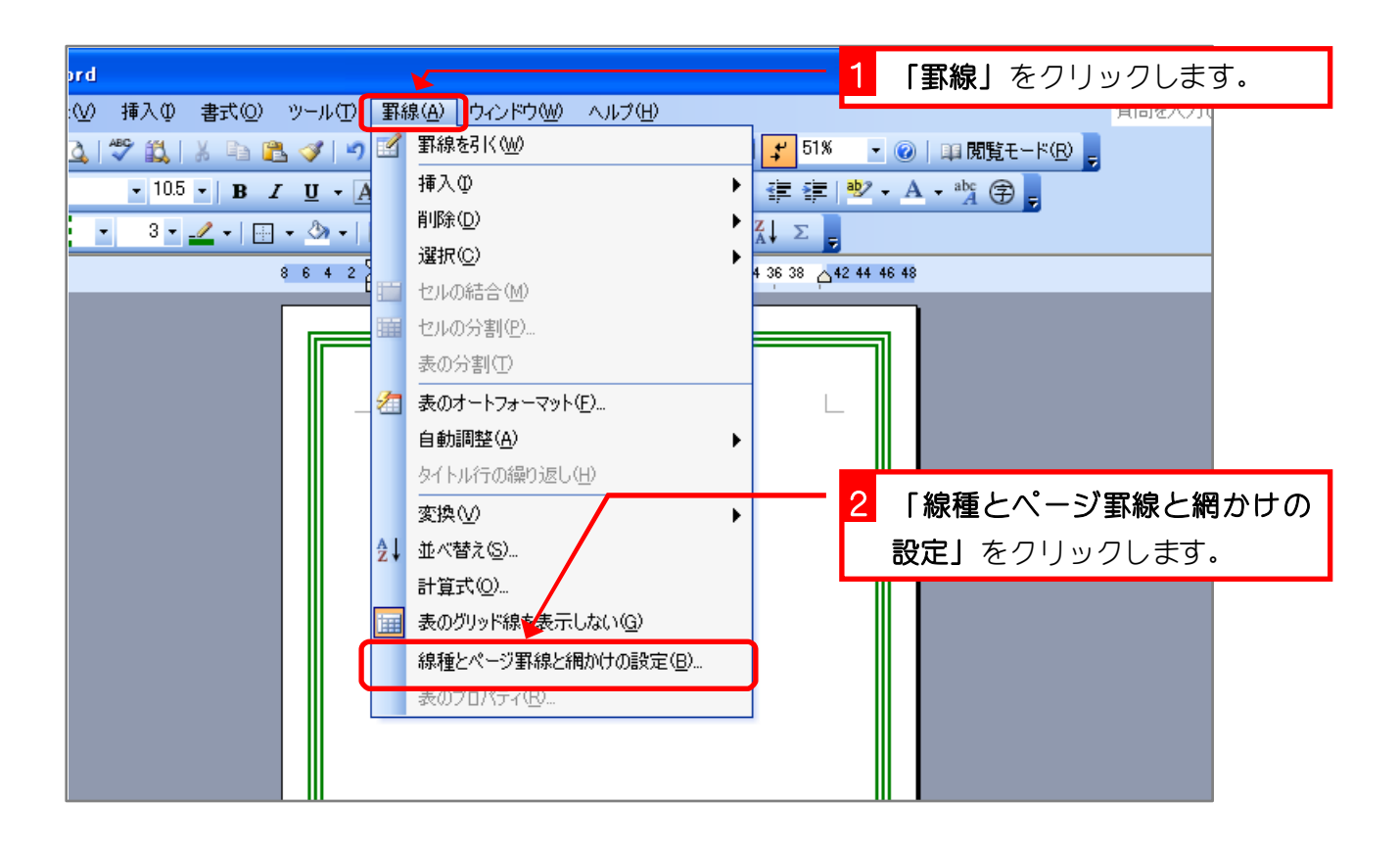

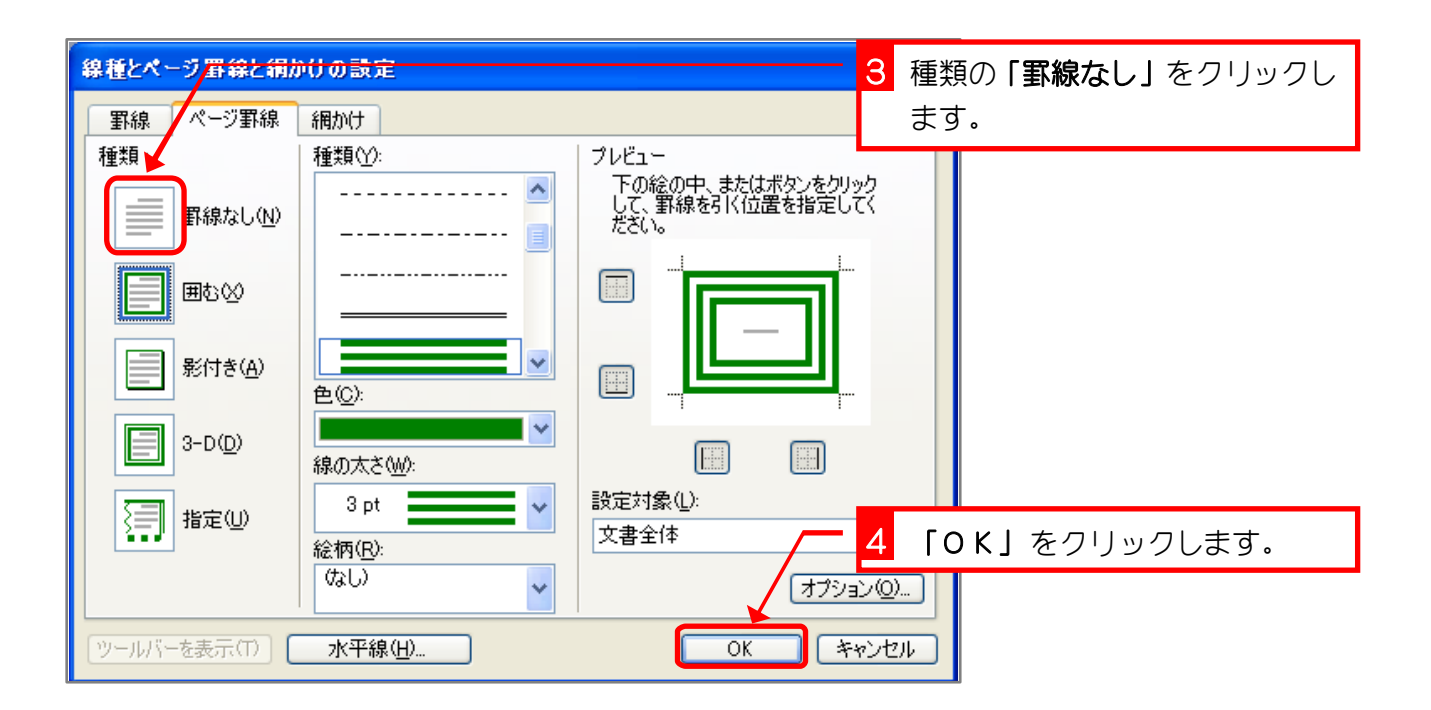

- 89 -

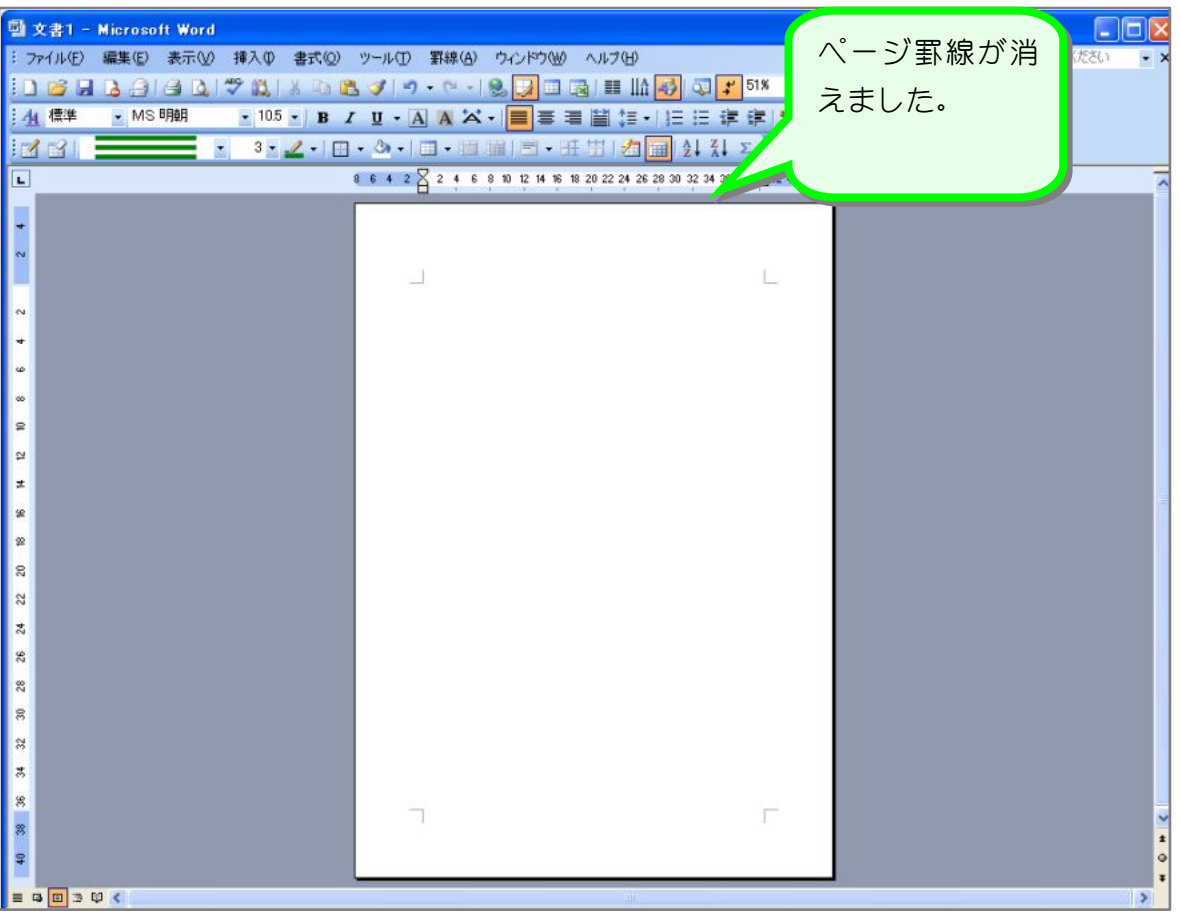

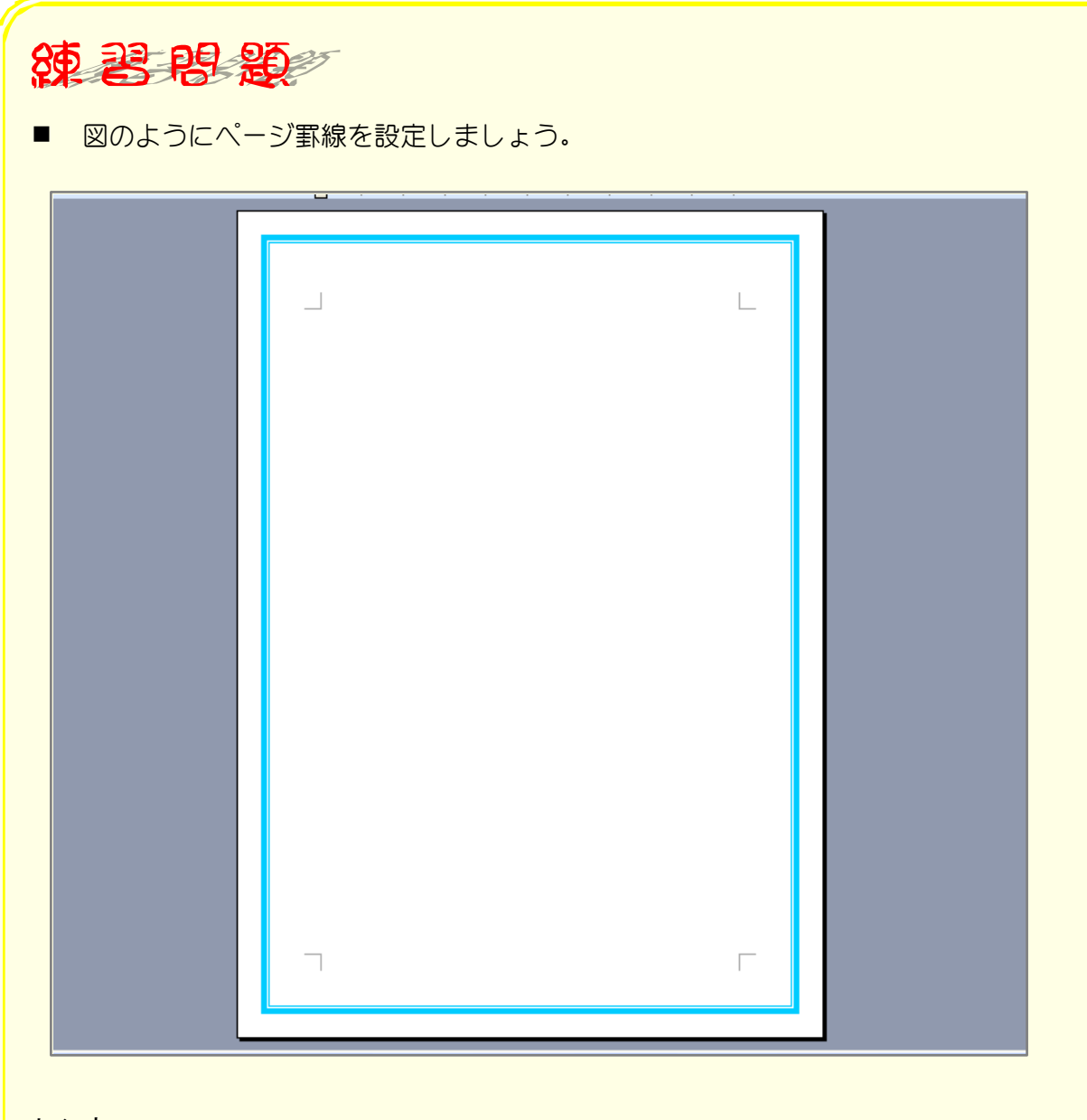

#### ヒント

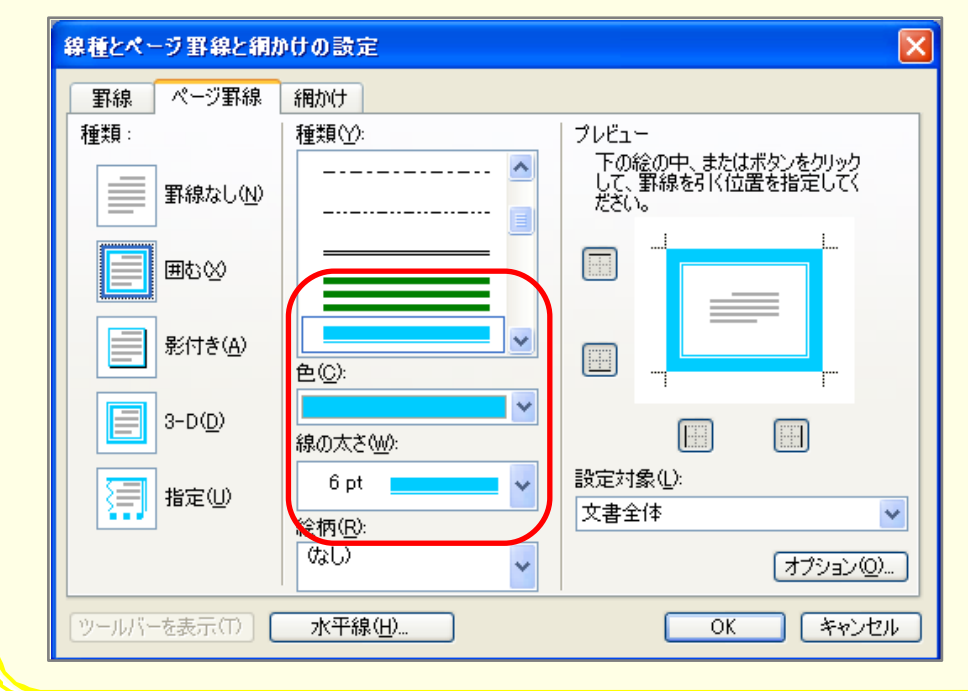

# STEP 4. ページ罫線に影を付けましょう

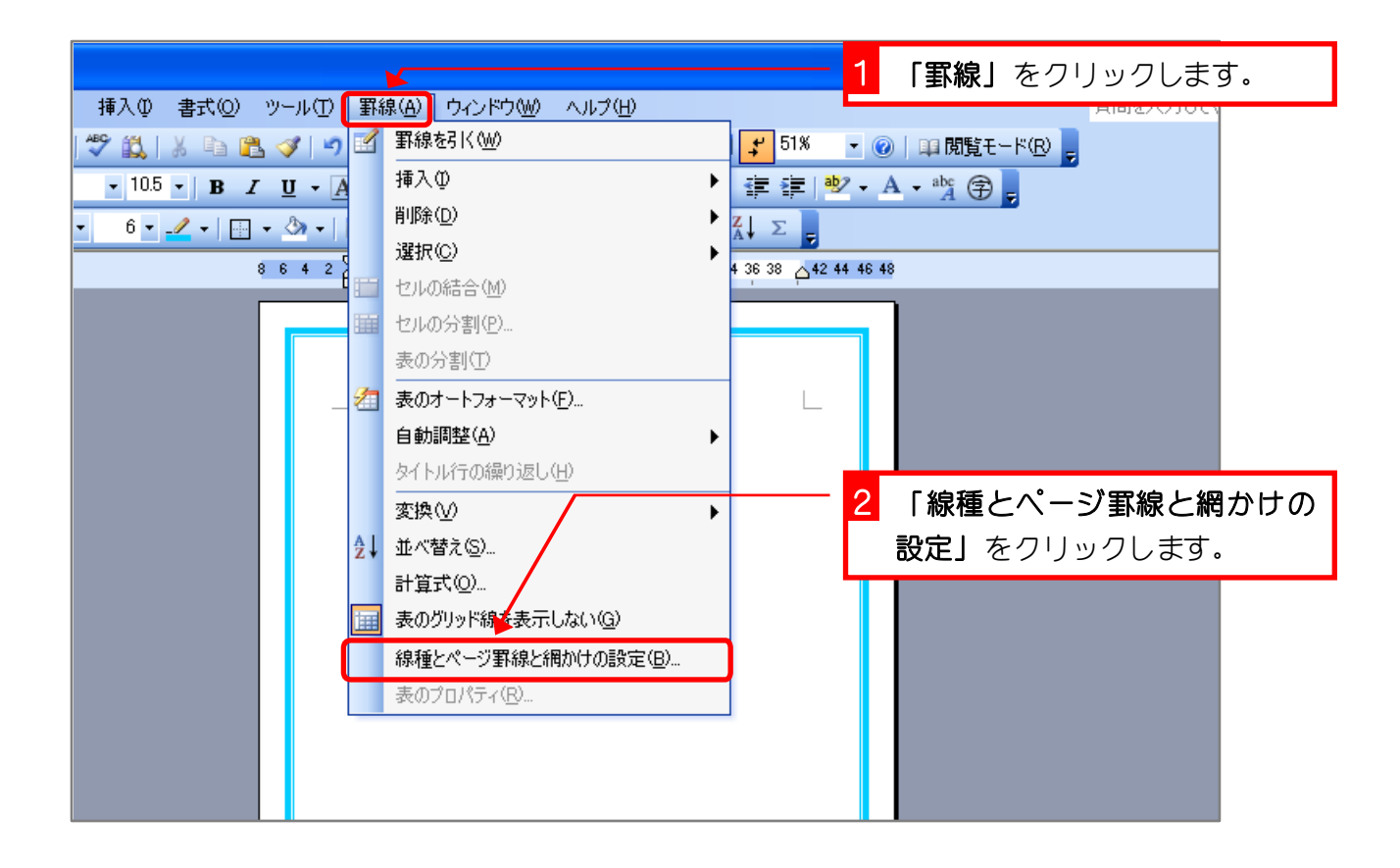

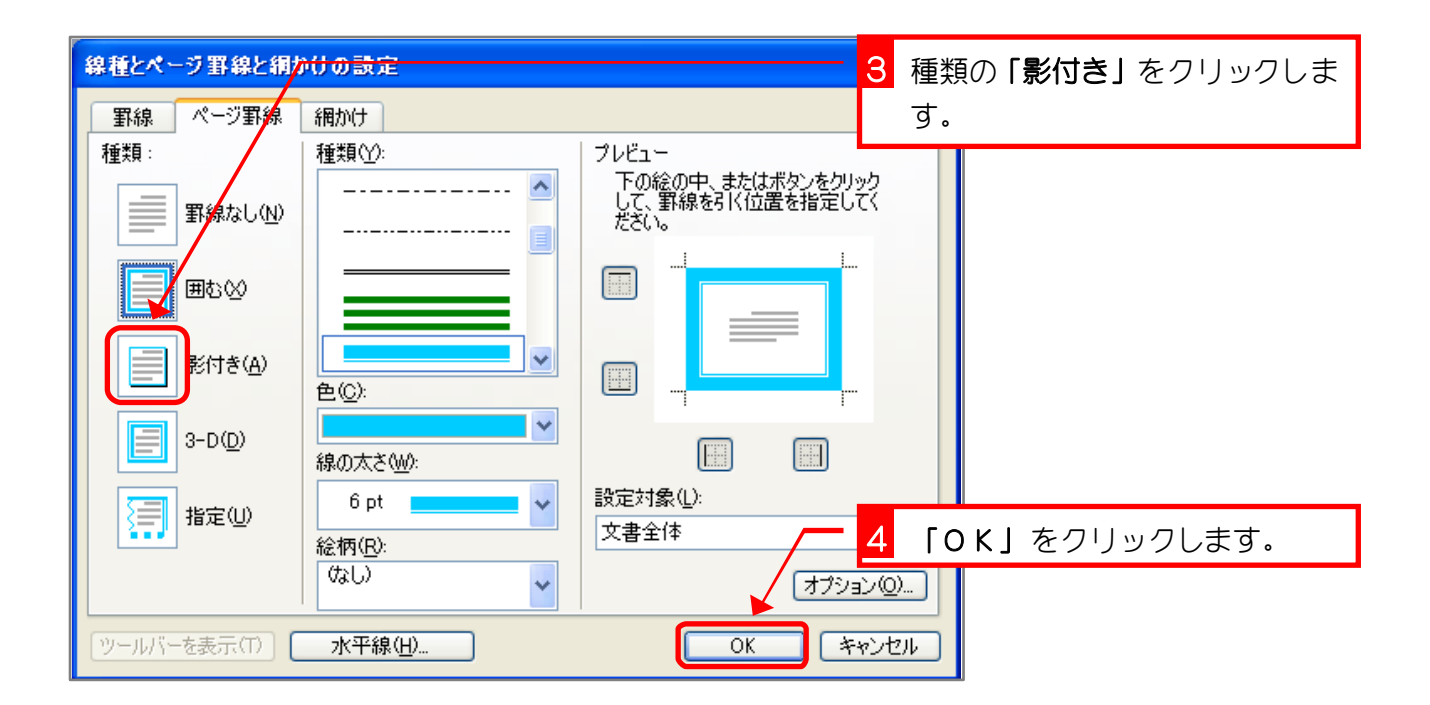

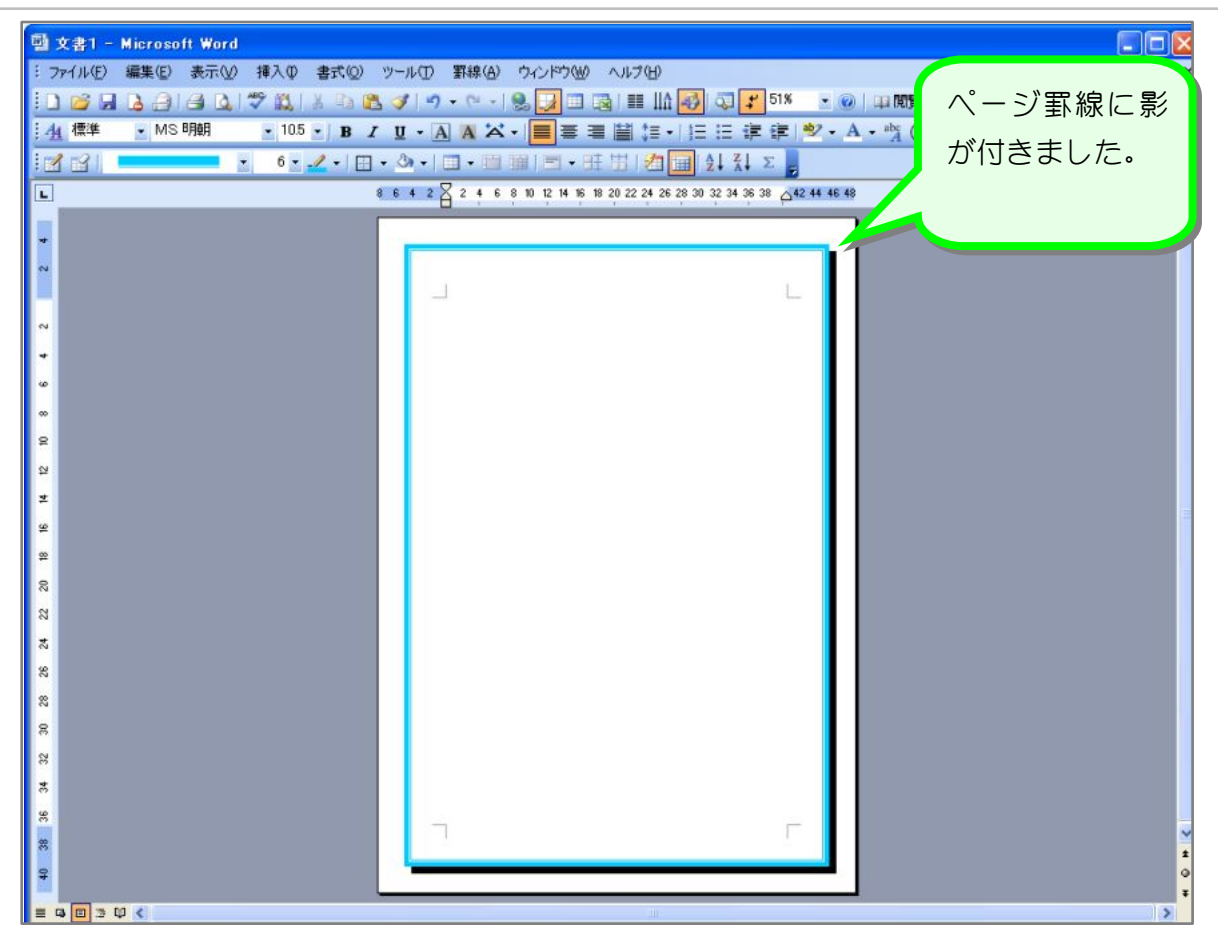

## STEP 5. 絵柄でページを囲みましょう

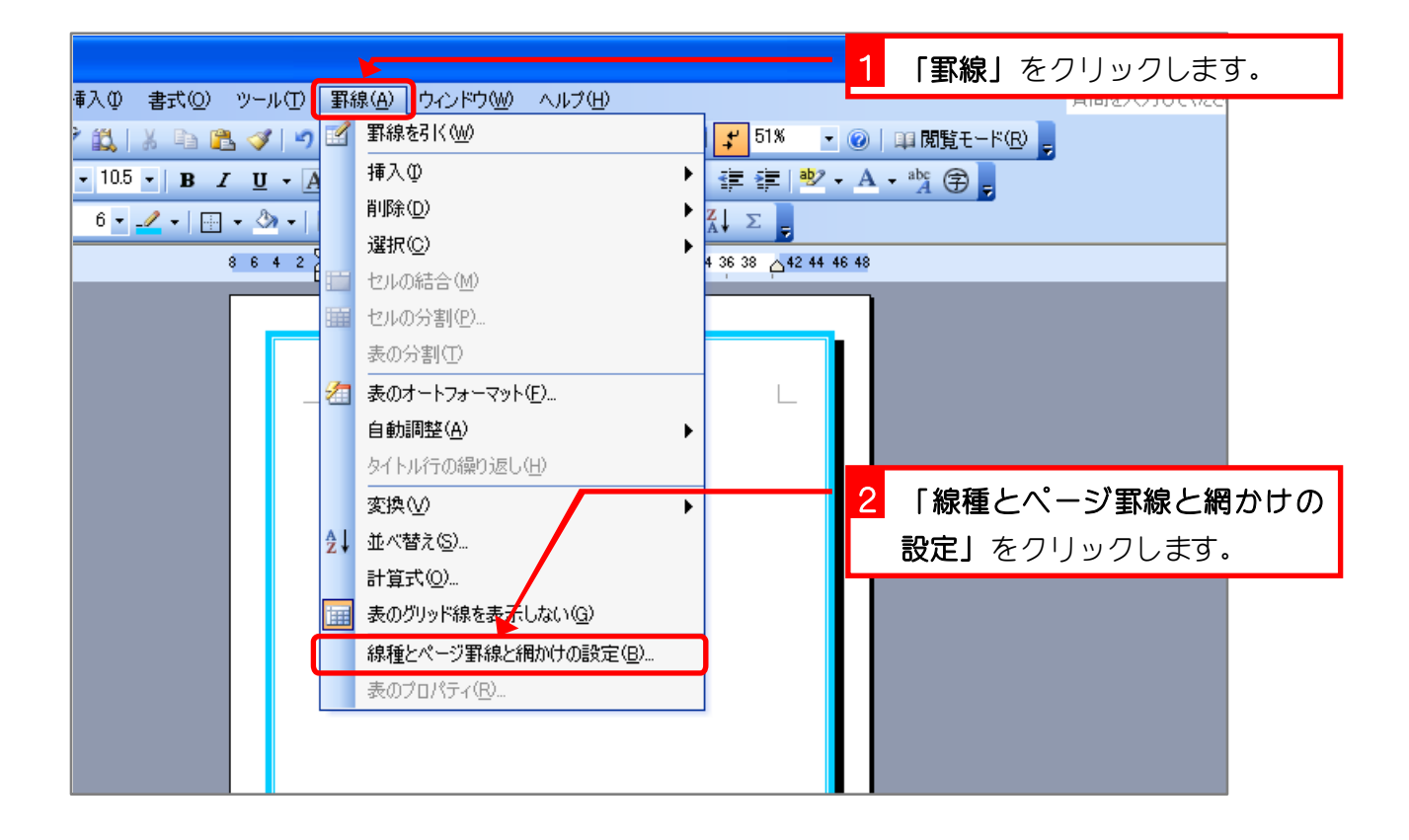

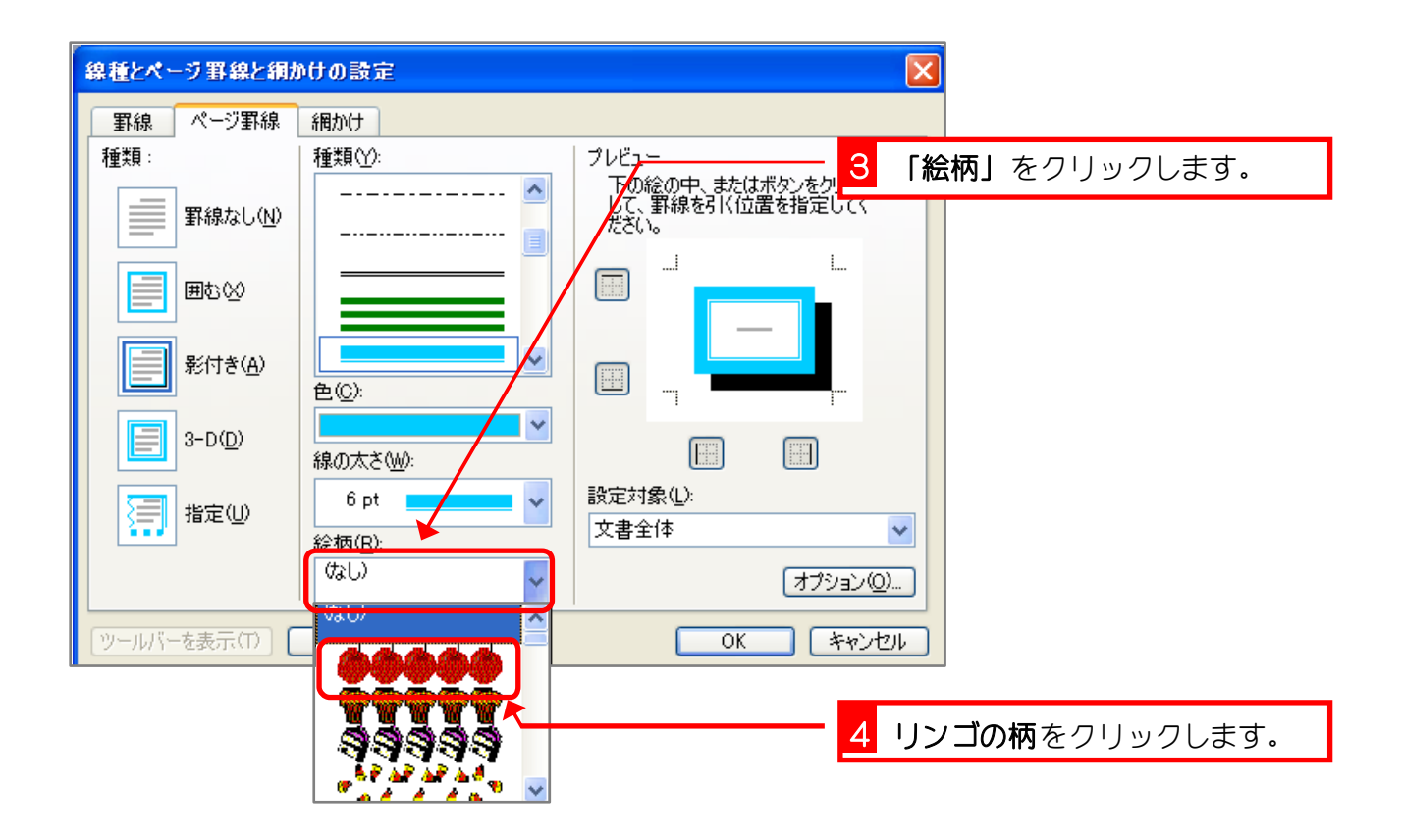

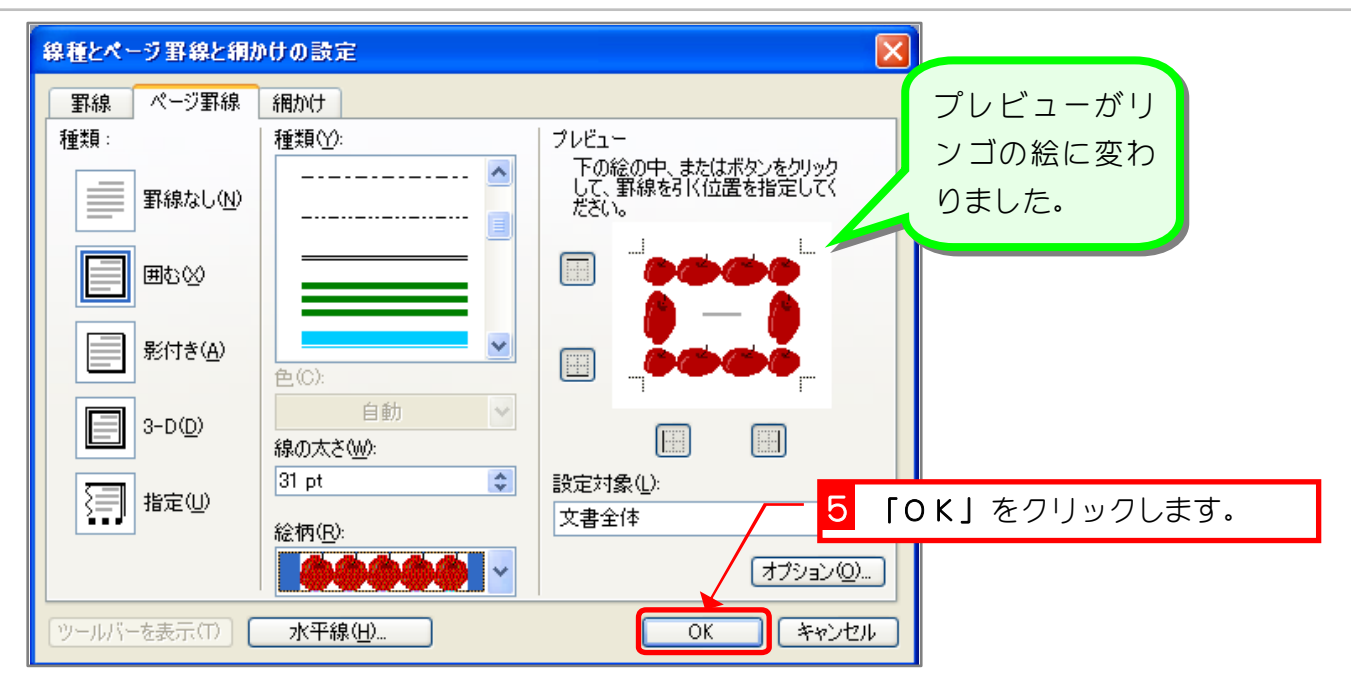

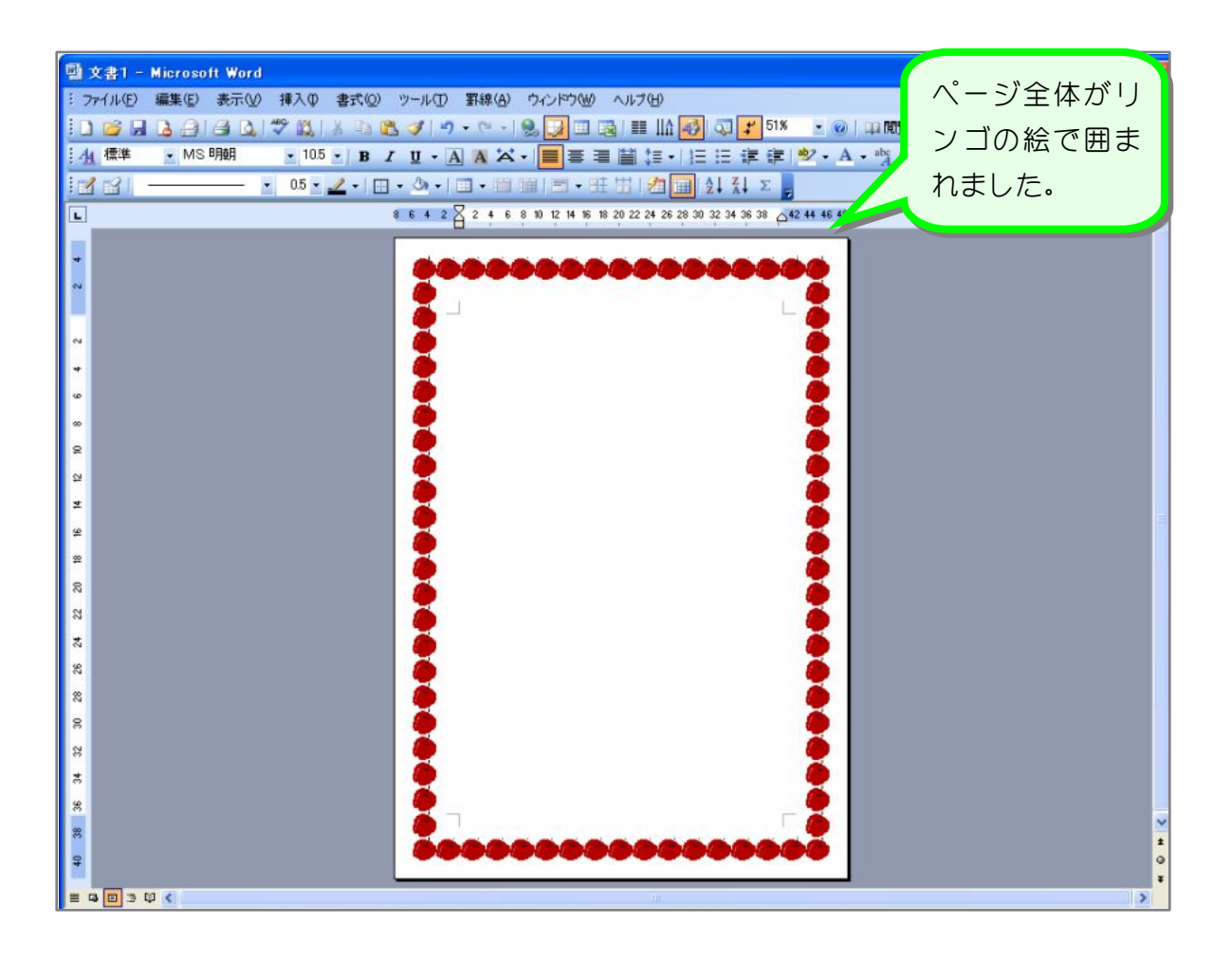

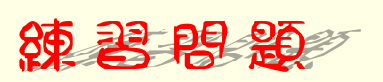

図のようにページ罫線を設定しましょう。

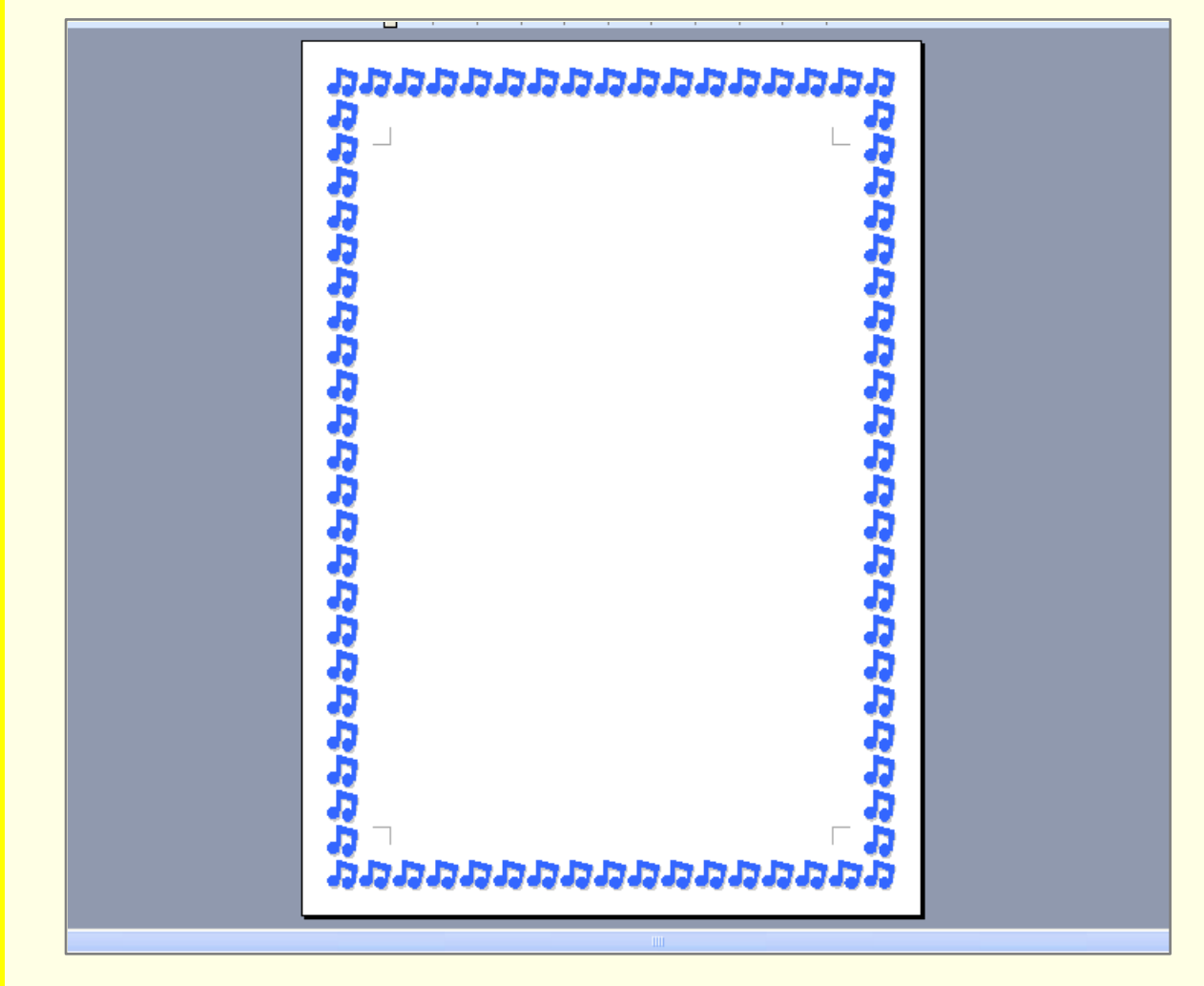

#### ヒント

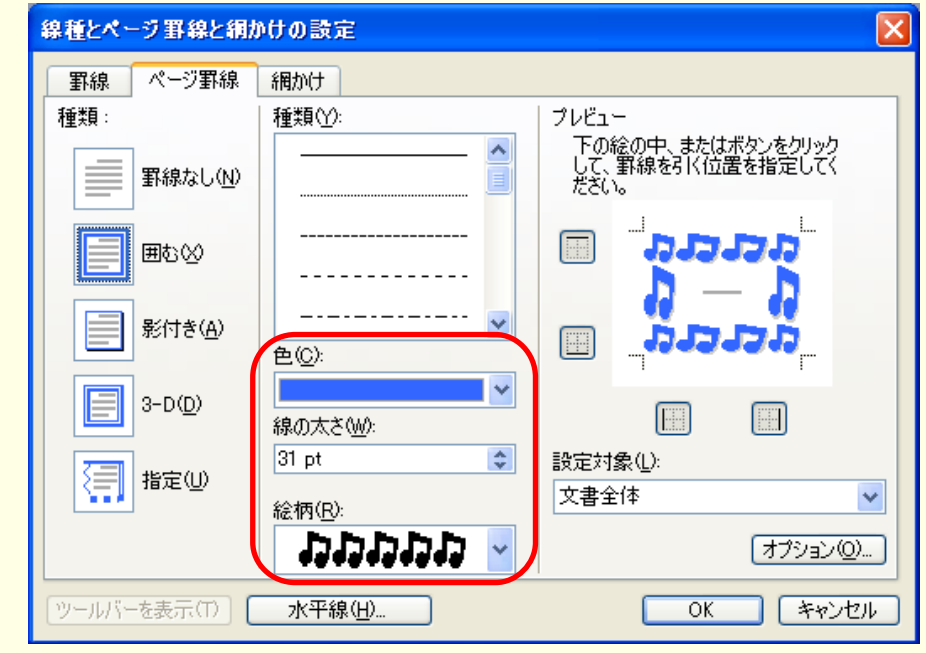